如果您想在安卓手机上使用BITGET交易所,可以通过以下步骤下载官方安卓客户 端:

1. 找到BITGET官网

首先,打开您的浏览器,访问BITGET官方网站。

2. 点击"下载客户端"

在首页上方的菜单栏中,有一个"下载客户端"的选项,点击即可进入下载页面。

3. 选择安卓系统

 在下载页面中,您需要先选择您的手机操作系统。由于本文讨论的是安卓版本, 因此选择安卓系统。

## 4. 下载并安装

 在选择了安卓系统后,页面会自动跳转到安卓下载页面。您可以在此页面中找到 下载链接。点击下载链接,完成下载后,您可以按照提示安装客户端即可。

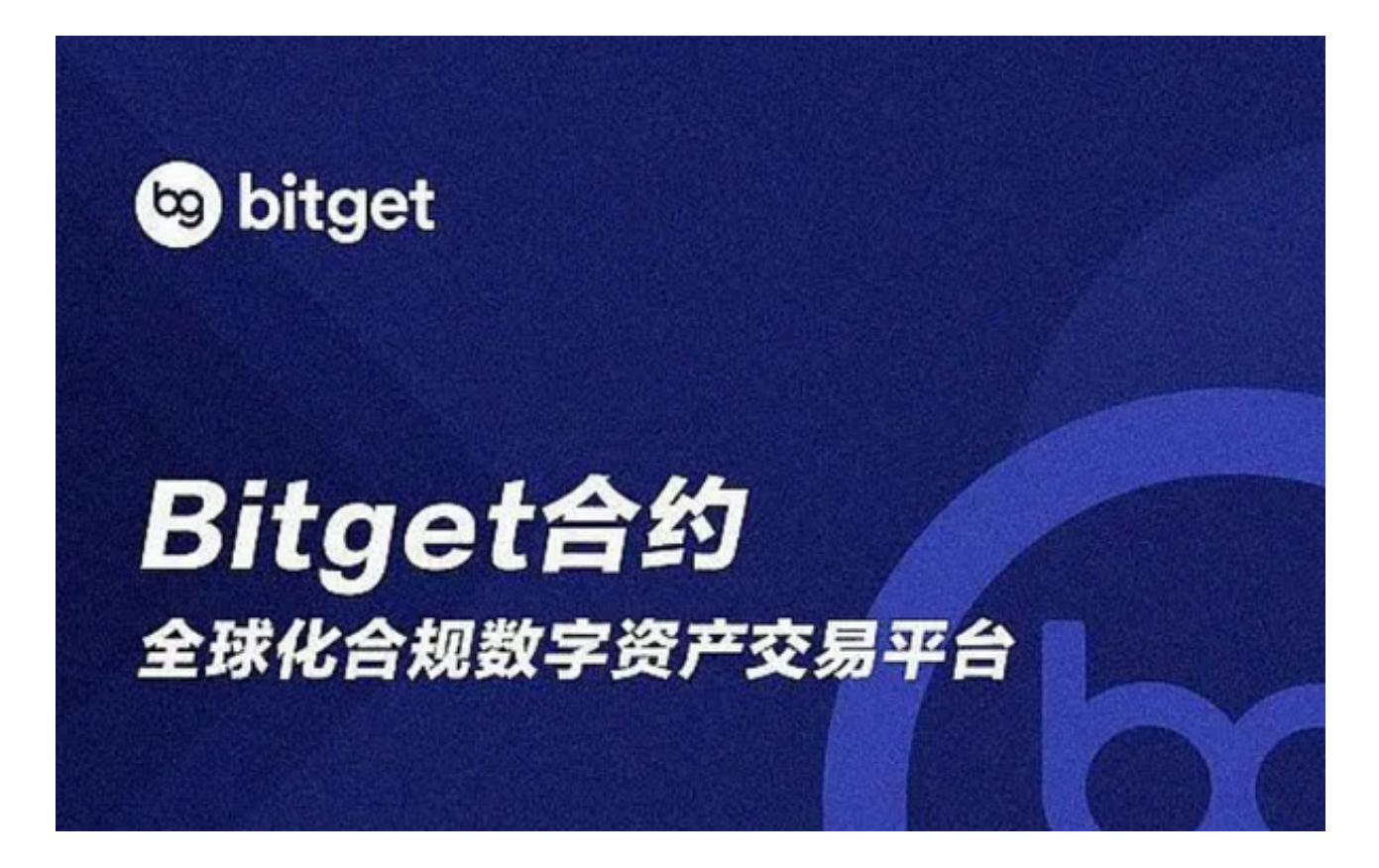

在下载和使用BITGET交易所的安卓客户端时,需要注意以下几个事项:

 1. 下载渠道:一定要从BITGET官网下载官方安卓客户端。下载来源不明的APP或 者从其他渠道下载的APP,可能存在风险,容易被黑客攻击,导致资产受损。

2. 版本更新: 为保障交易安全, 客户端需要不断更新安全策略和修复漏洞。为了 不影响您的交易活动,建议您及时更新版本,并下载最新的客户端。当BITGET交易 所发布了新版本时,您可以在官网或官方社交媒体上获取最新的下载链接。

3. 安全设置: 如设置两步认证、谷歌验证器等多层次的安全保护方式, 都是可以 有效预防账户被盗刷、被黑客攻击等安全问题的。

 4. 账户密码:注册BITGET账户和使用交易所客户端时,一定要使用强密码并定期 更换密码。同时,不要使用与其他账户相同的密码,并严格保管自己的登录信息, 不要轻易泄露给他人。

5. 资金风险:数字货币市场波动大,交易存在资金风险。为了避免流失资金,建 议您在使用交易所的时候,不要盲目追涨杀跌,要多考虑市场情况,合理布局投资 组合。

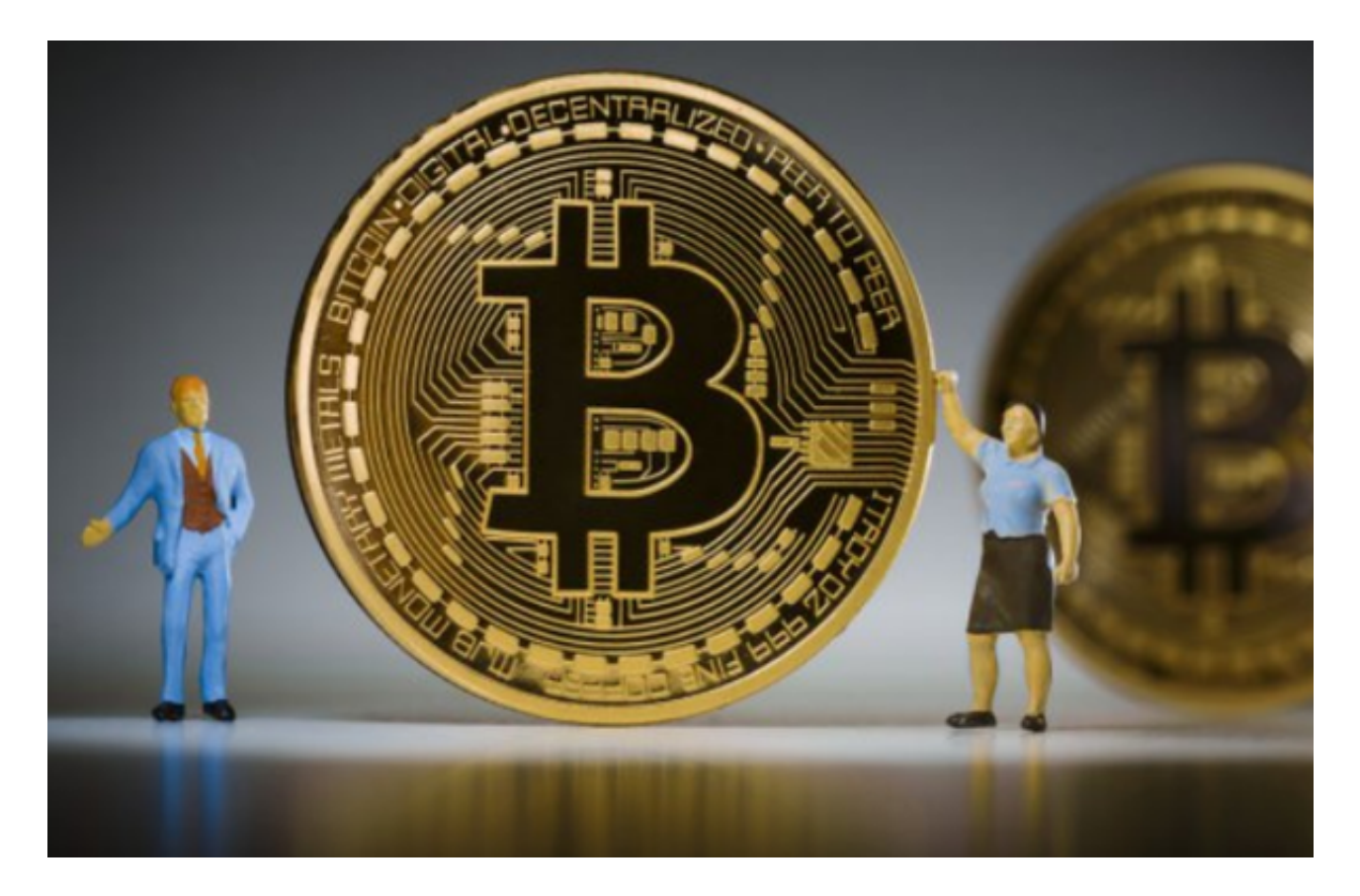

 在使用BITGET交易所的安卓客户端之前,逐一查看上述注意事项是非常有必要的 。同时,在使用过程中,如果您遇到任何问题或有任何疑问,请及时联系客服,以 获取及时的帮助和解答。